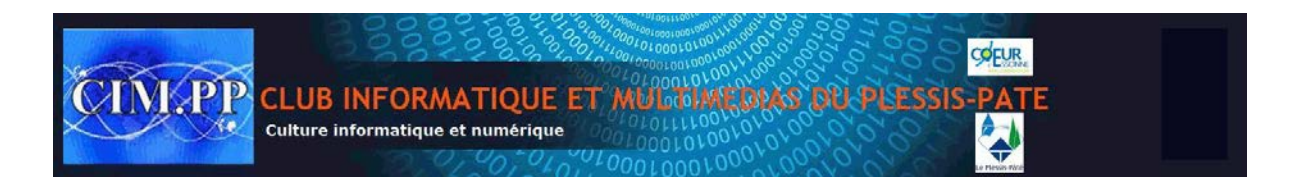

## *Mise en forme et styles*

Word permet de définir des styles réutilisables dans tout le document simplement en sélectionnant le nom du style. On peut de cette façon définir des styles pour les caractères ou pour les paragraphes.

De nombreux styles existent en mémoire dans Word 2007 ; Pour utiliser un style déjà défini vous pouvez, dans le menu **« Accueil »**, sélectionner « **Modifier les styles** » puis « **Jeu de styles** » : Un nombre important de mises en forme est alors proposé.

Si vous passez le curseur de la souris quelques secondes sur chacun de ces styles, vous verrez alors votre texte modifié avec l'adoption du style indiqué. Vous pouvez, à votre choix, retenir l'une ou l'autre des propositions.

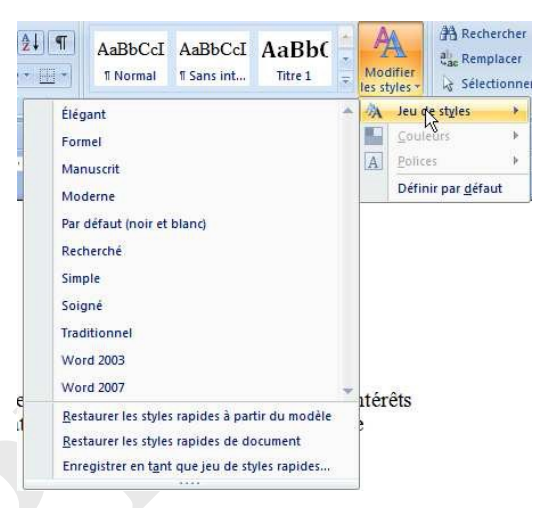

## Examples and the style state of the style state of the style state of the style state of the style state of the style circuit and the style circuit and the style circuit and the style circuit and the style circuit and the  $A$ ab Remplacer Modifier  $\frac{a_{ac}}{b}$  Sélectionner + *Pour créer un style* **: E** Modification 1. Il faut aller dans le dans le menu **« Accueil »**, sélectionner « **Styles**  $\overline{y}$ Effacer tout **Modifier les styles** » puis « Options » et « Nouveau style » **[44** aui B Interligne: 1,5 ligne ouvre le volet de style ci-contre. Normal  $\mathbf{T}$ Titre 1 па 2. Il faut donner un nom à Titre 2  $\P$ a  $Ia$ Titre 3 ce nouveau style et indiquer si c'est un style à appliquer aux caractères ou aux paragraphes. 3. Sur les lignes suivantes, on peut donner la base du style et indiquer quel sera le style du paragraphe qui sera créé après celui-ci. 4. Cliquer sur Format pour modifier police, tabulations Afficher l'apercu ….. □ Désactiver les styles liés Format - $\alpha$ Arrulet 图图例 Ontions 5. Valider par OK lorsque Nouveau style le style est complètement défini.

## *Pour affecter le style*

**A** Rechercher

Il suffit de placer le curseur sur le paragraphe (ou de sélectionner un ensemble de caractères) et de choisir le style dans la fenêtre du volet de style.

## *Pour modifier un style* :

1. On peut cliquer sur le bouton droit de la souris sur la fenêtre de la mise en forme du texte sélectionné. La boite de dialogue utilisée lors de la création du style réapparaît et on peut faire les modifications souhaitées pour ce stye.

Word appliquera directement les changements effectués à tous les paragra<sup>s le</sup> supprimer de la galerie de styles rapides concernés dans tout le document.

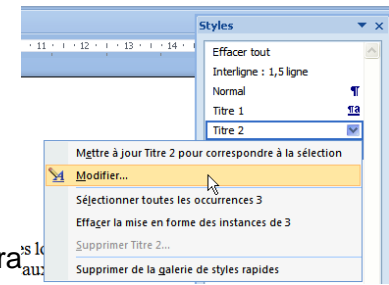